## ACTUALIZACIÓN DEL MAPA DE LA VERSIÓN MÁS PARA 5.XX o más reciente PANAMA-GPS

- 1) Descarga de www.dropbox.com Web (Le enviaremos link) o en nuestra página web, cuando recibe mensaje sobre los nuevos mapas.
- 2) Ejecutar e instalar el archivo PANGPS.MSI (o configuración) esto actualizará los mapas de Basecamp
- 3) Abra Basecamp

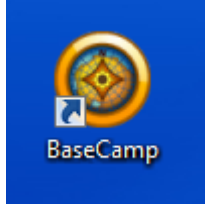

- 4) No encienda el GPS al ordenador se convertirá en
- 5) Conecte el GPS a la computadora a través de USI
- 6) Ir al acceso Computer

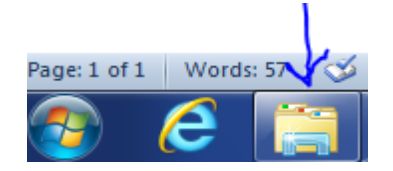

7) A continuación abra la unidad GPS en su ordenador

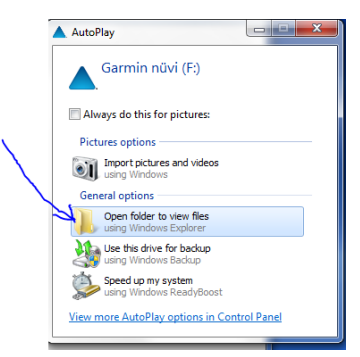

8) Abrir carpeta Mapa de Garmin GPS

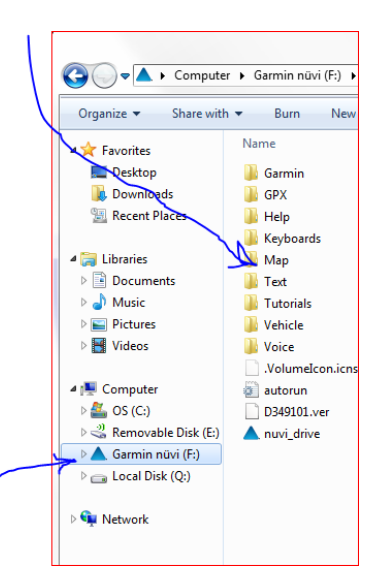

9) Eliminar cualquier archivo en esta carpeta el nombre que puede ser

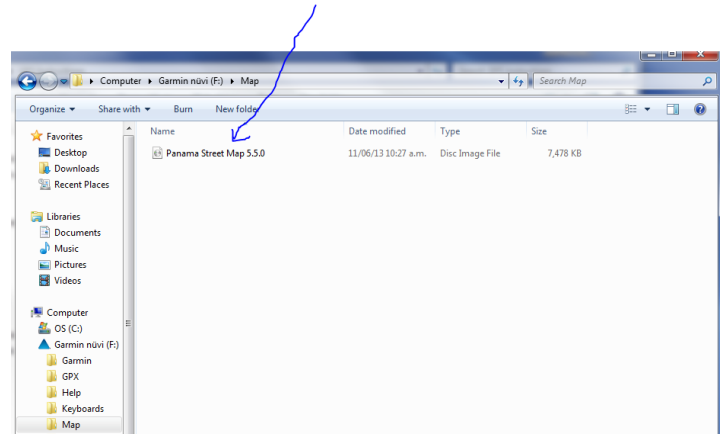

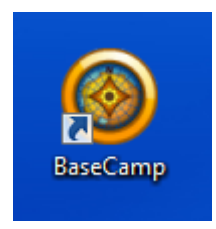

10) Ir a Basecamp

11) Abrir Mapa Tab en Garmin Basecamp

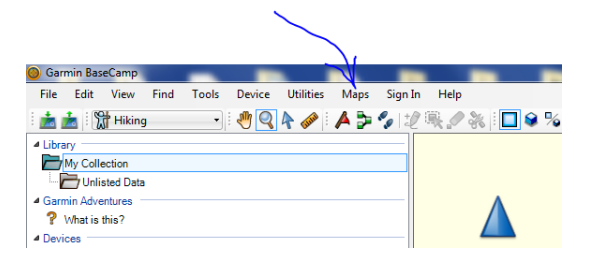

12) Ir a gestionar los productos MAP

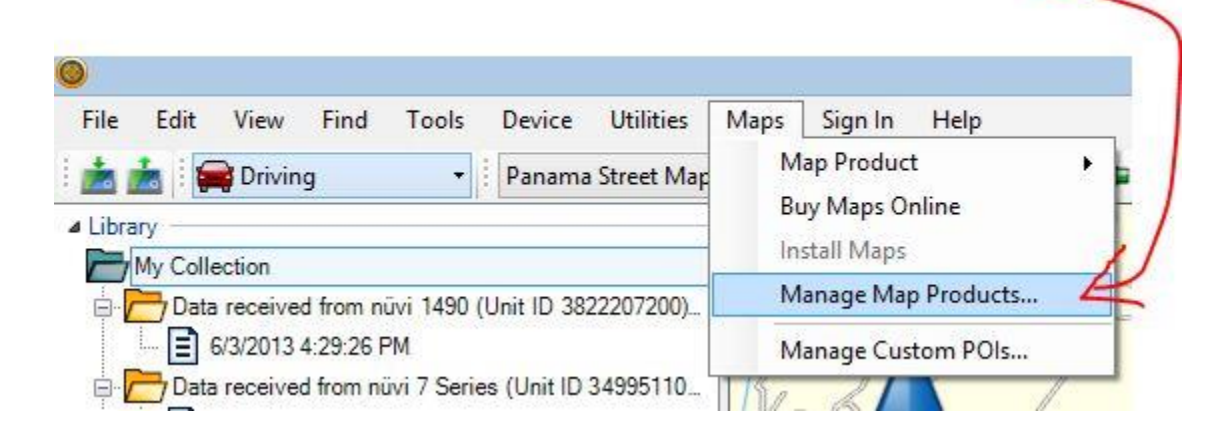

## 13) Ir desbloquear Regiones

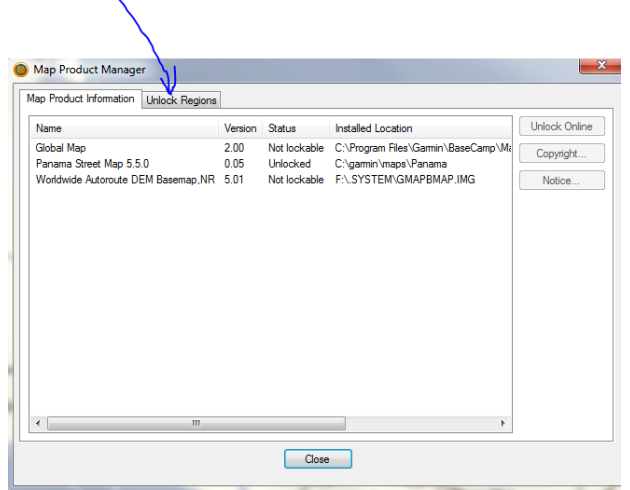

14) Haga clic en ADD Ahora corte y pegue la clave de desbloqueo enviada para esta unidad de Identificación de cada tecla de desbloqueo es especial para cada GPS. El número siguiente es especial para el número de identificación de la unidad en este cuadro, cada GPS tendrá su propia clave de desbloqueo. En el campo de comentarios introduzca su número de ID de la unidad y la fecha de la compra.

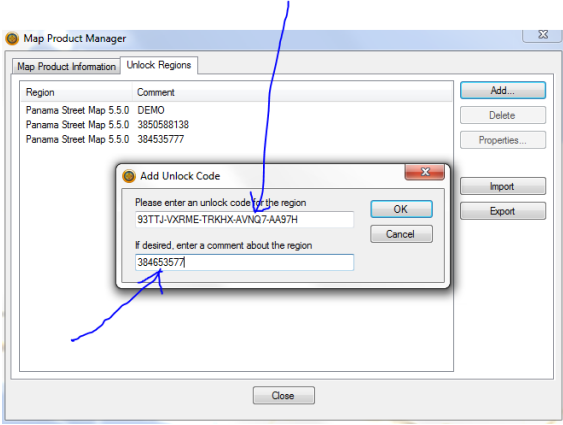

15) Haga clic en Aceptar

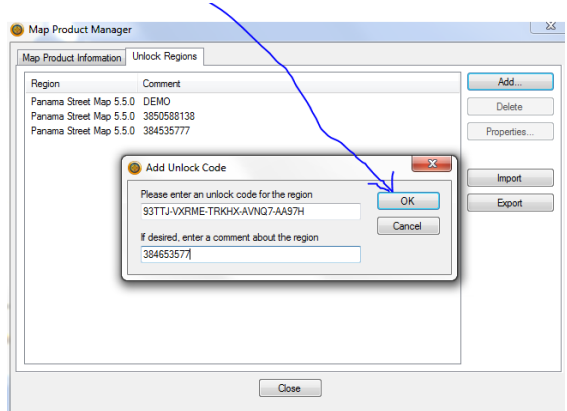

16) Abre mapa y haga clic en el mapa los productos para asegurarse de que el mapa de Panamá se ha seleccionado con una marca de verificación

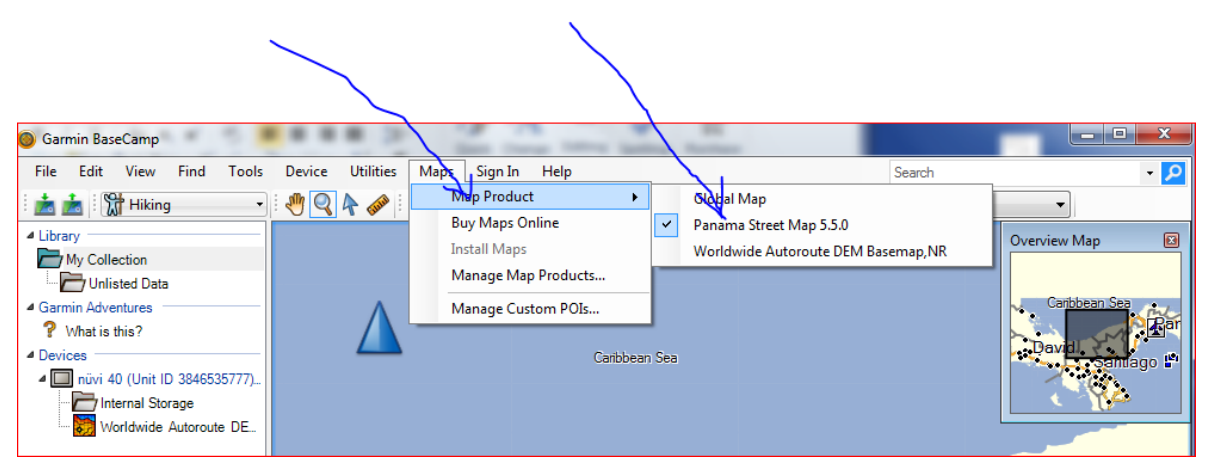

17) Haga clic en el GPS grifo memoria interna para resaltar

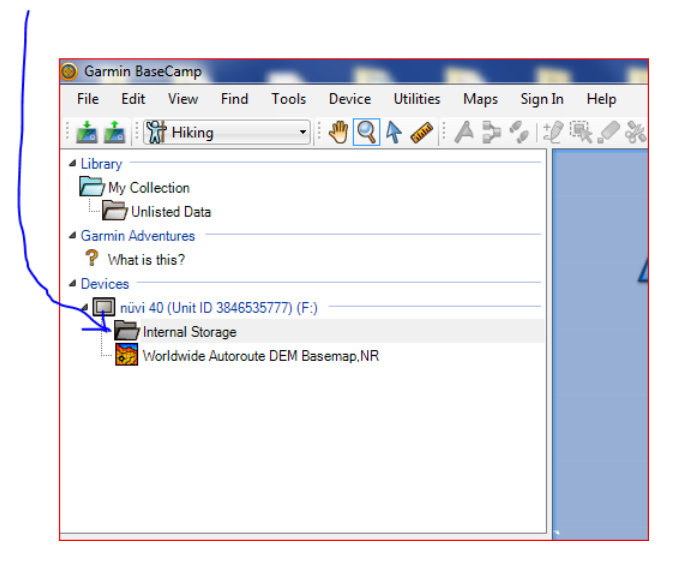

18) Haga clic en los mapas y luego en instalar mapas en nuvi XX (Unidad de Identificación del XXXXXXXXXXXXXX

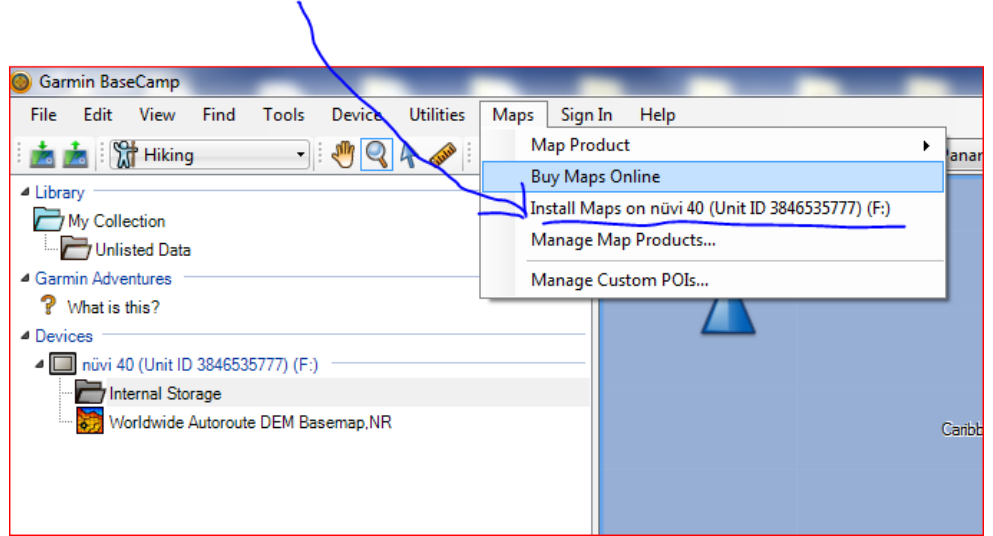

## 19) Haga clic en Continuar

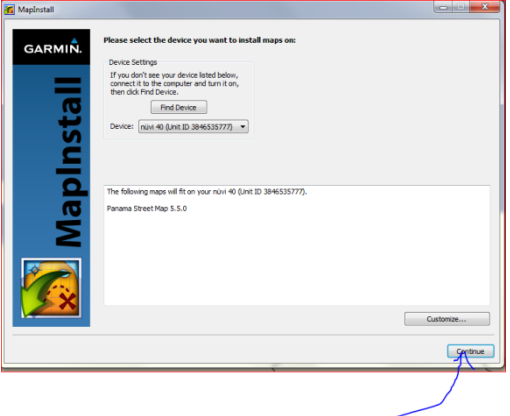

20) Haga clic en Instalar

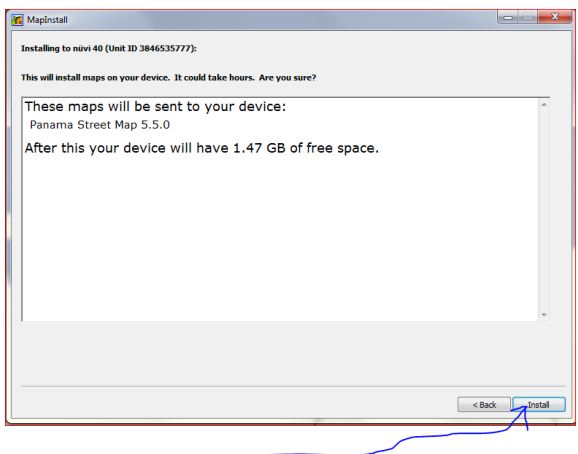

21) Haga clic en Finalizar (mapa ya está instalado) se puede desconectar el GPS y empezar de nuevo con los próximos GPS.

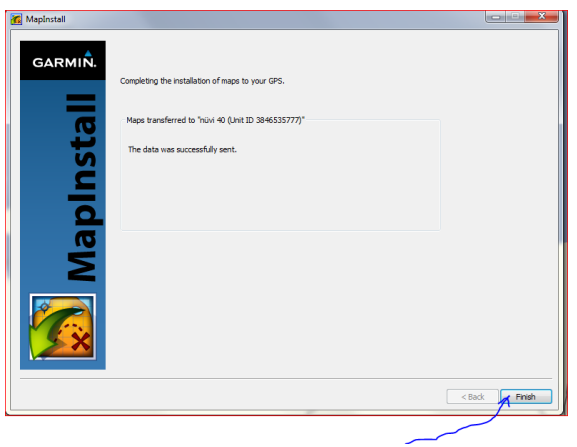

22) Para verificar que el mapa se ha instalado, desconecte el GPS de la computadora si el GPS está apagado encenderlo. Ir a las herramientas, ajustes, MAPA, INFO ahora debería ver el mapa de tu GPS. Usted no será capaz de ver el mapa hasta que esté al aire libre fuera de cualquier edificio. Una vez que el GPS se conecta a los satélites que el mapa se carga y se puede iniciar la navegación. Si usted no está en Panamá no podrá ver el mapa hasta que esté en Panamá.